# <span id="page-0-0"></span>**Tech Note 733** Disabling UAC for Wonderware® Product Support on Windows Server 2008 SP2

All Tech Notes, Tech Alerts and KBCD documents and software are provided "as is" without warranty of any kind. See the **[Terms of Use](file:///C|/inetpub/wwwroot/t002508/T000792.htm)** for more information.

Topic#: 002508 Created: October 2010 Updated: April 2011

### **Introduction**

User Account Control (UAC) is a new security component for Windows Server 2008. UAC enables users to perform common tasks as nonadministrators, called standard users in Windows 2000, and as Administrators without having to switch users, log off, or use Run As. A Standard user account is synonymous with a User account in Windows XP. User accounts that are members of the local Administrators group will run most applications as a Standard user.

The following information describes disabling the Windows 2008 SP2 User Account Control (UAC) in order to allow Wonderware® Products to operate correctly.

## Application Versions

- All Wonderware Products
- Windows Server 2008 SP2 x86 & 64 bit (Non R2)

### **Summary**

There are many problems associated with running Wonderware Products in Windows 2008 SP2 non R2 with the User Account Control (UAC) enabled. The problems include but are not limited to

- Deployment failure to remote node.
- Unable to see the remote node in the SMC.

You must disable the Windows 2008 User Account Control (UAC) when running any Wonderware Products.

**Note:** Many Wonderware products are supported under 64 bit version of Windows 2008 SP2 (non R2). Refer to the product Readme file for details.

# Disabling the Windows 2008 User Account Control (UAC)

#### **To disable UAC**

Disabling UAC for Wonderware® Product Support on Windows Server 2008 SP2

1. Click **Start > Control Panel** (Figure 1 below).

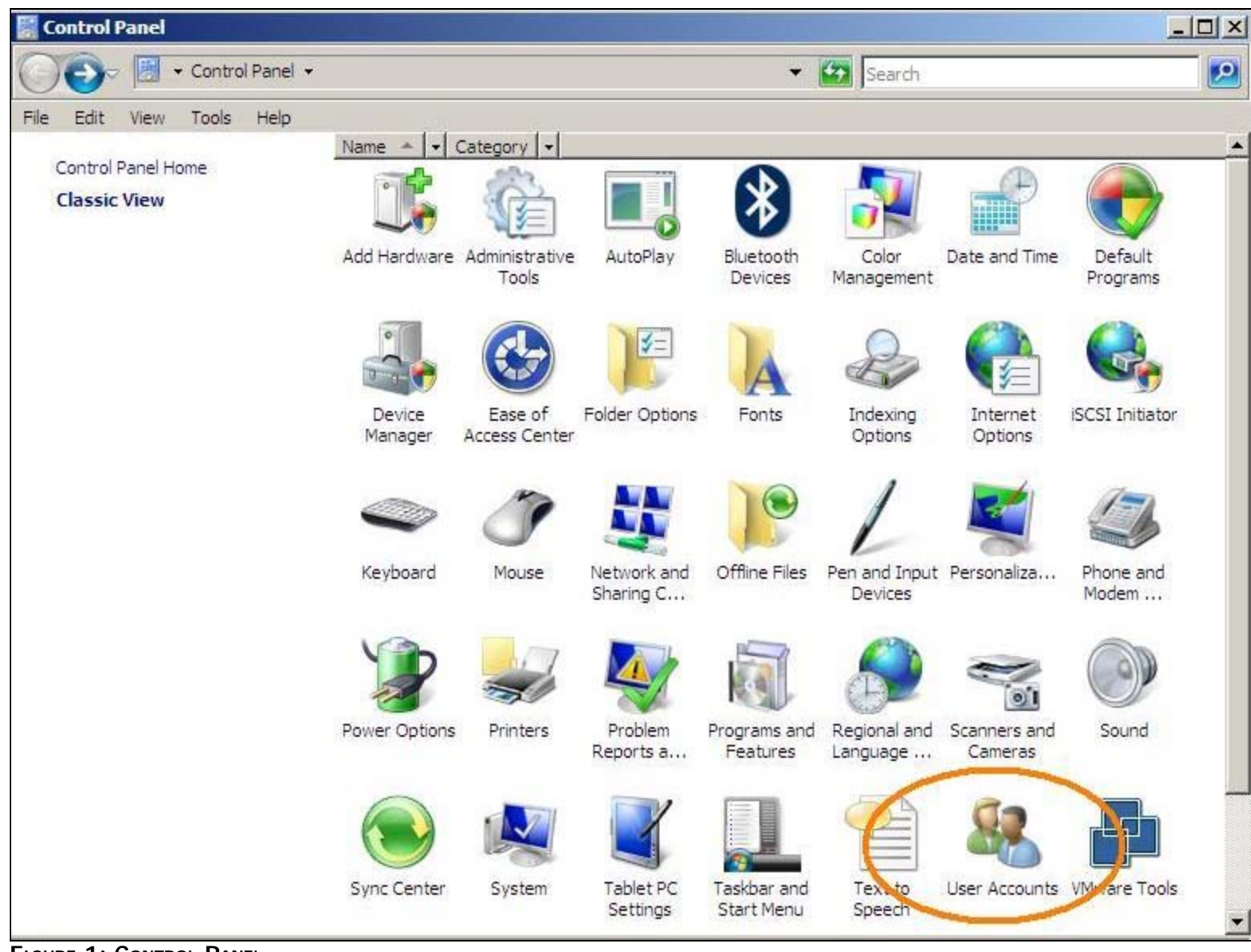

**FIGURE 1: CONTROL PANEL** 

- 2. Click **User Accounts**.
- 3. In the User Accounts tasks window, click **Turn User Account Control on or off** (Figure 2 below).

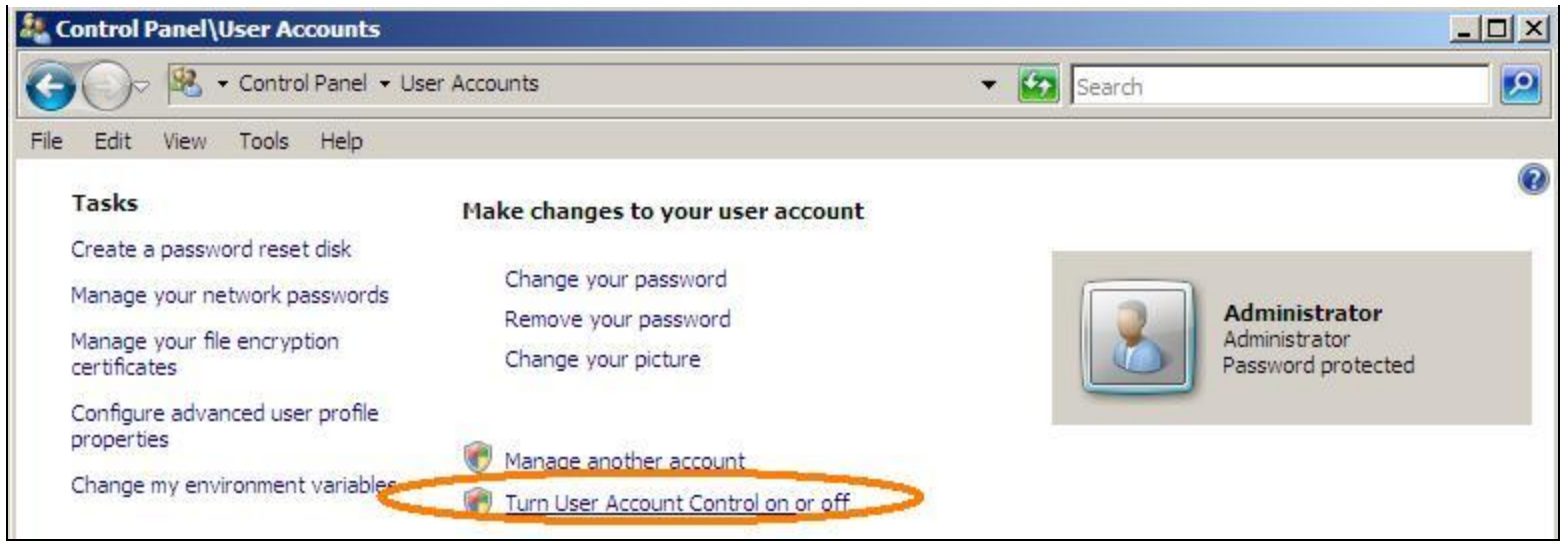

**FIGuRE 2: TuRn UsER AccOunt On OR Off**

4. Clear the **Use User Account Control (UAC) to help protect your computer** check box, and then click **OK** (Figure 3 below).

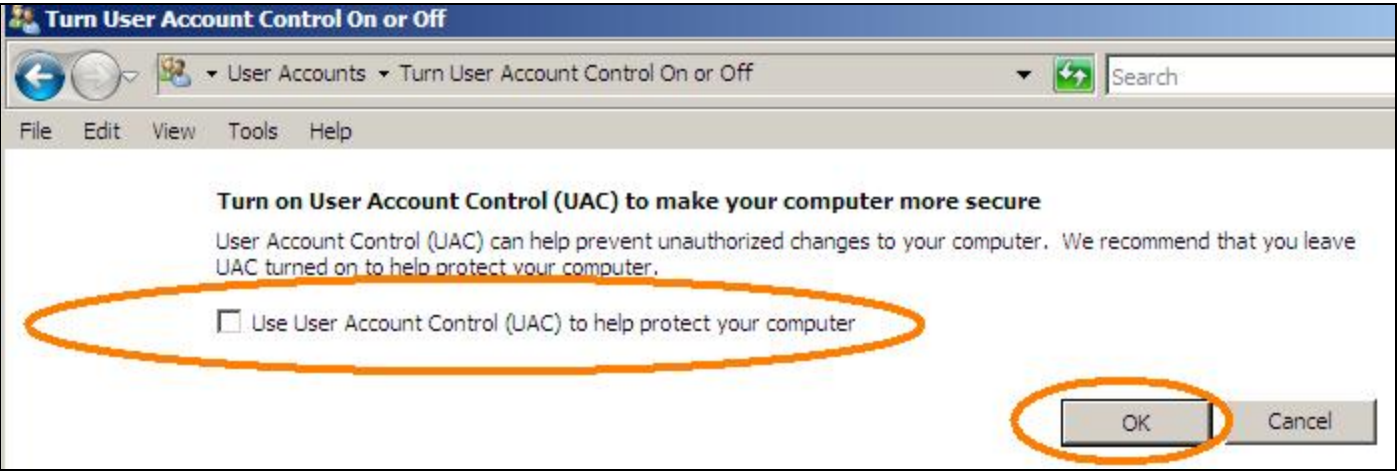

**FIGuRE 3: UncHEck UsER AccOunt COntROL OptIOn**

5. Click **Restart Now** to apply the change right away, or click **Restart Later** and close the User Accounts tasks window.

### Reference

- **[Tech Alert 97 Windows® Vista Support: Disable User Account Control \(UAC\) Before Installing Wonderware Products](file:///C|/inetpub/wwwroot/t002508/t002218.htm)**
- **[Tech Note 772 Disabling UAC for Wonderware® Product Support on Windows 2008 Server R2 64 bit](file:///C|/inetpub/wwwroot/t002508/t002552.htm)**

K. Nourbakhsh and E. Xu

*Tech Notes* are published occasionally by Wonderware Technical Support. Publisher: Invensys Systems, Inc., 26561 Rancho Parkway South, Lake Forest, CA 92630. There is also

Disabling UAC for Wonderware® Product Support on Windows Server 2008 SP2

technical information on our software products at **[Wonderware Technical Support.](https://wdn.wonderware.com/sites/WDN/Pages/Tech_Support/TechSupport.aspx)**

For technical support questions, send an e-mail to **[support@wonderware.com](mailto:support@wonderware.com)**.

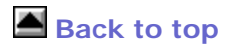

©2011 Invensys Systems, Inc. All rights reserved. No part of the material protected by this copyright may be reproduced or utilized in any form or by any means, electronic or mechanical, including photocopying, recording, broadcasting, or by anyinformation storage and retrieval system, without permission in writing from Invensys Systems, Inc. **[Terms of Use.](file:///C|/inetpub/wwwroot/t002508/T000792.htm)**